## Creating peer evaluations using FeedbackFruits

Last Modified on 04/18/2025 6:26 pm EDT

This article describes one way the FeedbackFruits learning toolkit can be used to establish a Canvas-based assignment in which students evaluate the performance of peers and optionally themselves.

## **Before You Start**

We recommend that faculty new to FeedbackFruits request a consultation with Courseware before using this tool for the first time.

In FeedbackFruits, a peer evaluation assignment is called a Group Member Evaluation. These can be:

- Evaluations of every student in the section or, more commonly, evaluations within groups in that course (such as each project team).
- Submitted anonymously by students, if desired.
- Configured to ethically detect outlier situations.

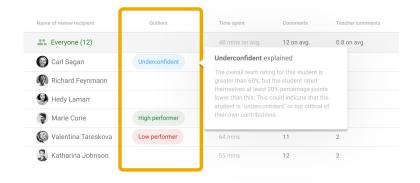

Here's how to set up a Group Member Evaluation in your Canvas course site.

These evaluations take time to configure, so please feel free to ask Courseware for assistance in creating yours.

## Questions?

Email: courseware@wharton.upenn.edu